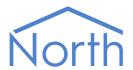

# The PhilipsLM Driver

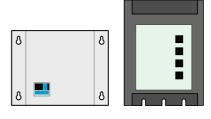

The PhilipsLM driver allows North to interface with a Philips LightMaster Modular (LMM) lighting management system. Available for Commander and ObSys.

This document relates to PhilipsLM driver version 1.1

Please read the *Commander Manual* or *ObSys Manual* alongside this document, available from www.northbt.com

## Contents

| Compatibility with the Philips System | 3      |
|---------------------------------------|--------|
| Equipment                             |        |
| Values                                | 4      |
| Prerequisites                         |        |
| Using the Driver                      | 5      |
| Starting the Interface                |        |
| Setting up the Driver                 | 5<br>5 |
| Checking Communications               | 5      |
| Object Specifications                 | 6      |
| Example Object Reference              |        |
| Device Top-Level Objects              | 6      |
| PhilipsLM Driver Setup                |        |
| Area: Controller Setup                |        |
| Philips LM System                     | 8      |
| Area                                  |        |
| LCM                                   | 9      |
| Driver Versions                       | 10     |

# Compatibility with the Philips System

The PhilipsLM driver allows North to interface with a Philips LightMaster Modular (LMM) lighting management system.

The driver connects to an IP network (Fig. 1), and can access up to seven Philips LightMaster area controllers. Each area controller provides lighting control for a discrete area, zone, or floor.

Each area controller is connected to a LON network of up to 100 Philips lighting control modules (LCM). Depending on the model of LCM, each can support lighting outputs, sensor inputs, and keypads.

An alternative driver is available for PC-based North devices. The LtMaster driver interfaces to an ECS Philips LightMaster system via CAN bus, using a CAN bus PCI-card.

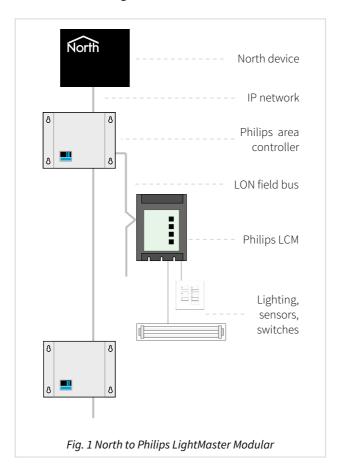

#### Equipment

The Philips LightMaster area controller model LFC5089/20, with TCP/IP enabled, is compatible with the driver. Software version 10.0 or later is supported, however version 12.2 provides the best experience.

Philips lighting control modules (LCMs) that are compatible with the driver include models: 9LS, 4LS, 4SI, LON\_DALI, 4OUT, etc. Connect to these lighting outputs, occupancy sensors, light sensors, push buttons, and IR interfaces.

#### Values

Depending on the type of lighting and sensors connected, the driver can typically access the following values from an LCM:

- Input levels
- Output level

- Output scene
- Button press

## Prerequisites

The Philips LMM system is typically configured using LightManager commissioning software. The area controller is assigned a static IP address, MAC address, area number, and a system database loaded.

An SHA-1 hash key is used to encrypt communication with the area controllers. This may need to be set within the controller by Philips.

If you are connecting to the Philips LightMaster Modular system via a firewall, then the driver will require access on UDP port 51783 to receive data, and UDP port 51784 (default) or 51782 (SHA-1 disabled) to send data.

# Using the Driver

On ObSys and Commander, the driver is pre-installed. On all of these North devices, you can use the driver to create an interface to Philips. Once started, you will need to configure the driver before it can communicate with the Philips LMM system. On all of these North devices, you can use the driver to create an interface to Philips.

#### Starting the Interface

- ☐ To start an interface using the PhilipsLM driver, follow these steps:
  - → **Start Engineering** your North device using ObSys
  - → Navigate to **Configuration, Interfaces,** and set an unused **Interface** to 'PhilipsLM' to start the interface
  - → Navigate to the top-level of your North device and re-scan it

The driver setup object (Mc), labelled **PhilipsLM Setup**, should now be available. If this object is not available, check an interface licence is available and the driver is installed.

#### Setting up the Driver

- ☐ To set up the driver, follow these steps:
  - → Navigate to the **PhilipsLM Setup** object (Mc).
  - → Navigate to **Area 1: Controller Setup** object (A1)
  - → Set the **IP Address** object (IP) to the IP address of the Philips area controller
  - → Set the **Area Number** object (N) to the area number set in the Philips area controller

#### **Checking Communications**

The driver polls each of the Philips area controllers in turn, requesting input and output status information. A single controller is polled every **Poll Rate**, as configured within the driver setup object.

You can check that the interface is communicating with an area controller by reading the **Last Response** object (LC). If communications are OK, a recent time and date should be shown.

# **Object Specifications**

Once an interface is started, one or more extra objects become available within the top-level object of the device. As with all North objects, each of these extra objects may contain sub-objects, (and each of these may contain sub-objects, and so on) – the whole object structure is a multi-layer hierarchy. It is possible to navigate around the objects using the ObSys Engineering Software.

Each object is specified below, along with its sub-objects.

## Example Object Reference

An example of a reference to an object in the same device: the Philips LM System object (S1) contains Area 1 (A1), which contains LCM 1 (L1). Within an LCM, there is an Input 1 Level (I1.V). Therefore, the object reference will be 'S1.A1.L1.I1.V'.

An example of a reference to an object in a different device: the IP network object (IP) contains Default Commander object (CDIP), which contains the object above (S1.A1.L1.I1.V) – therefore the complete object reference is 'IP.CDIP.S1.A1.L1.I1.V'.

#### Device Top-Level Objects

When an interface is started using the PhilipsLM driver, the objects below become available within the top-level object of the device. For example, if Interface 1 is started, then the object with references 'M1' and 'S1' become available.

| Description                                  | Reference | Туре                                   |
|----------------------------------------------|-----------|----------------------------------------|
| PhilipsLM Setup                              | Mc        | Fixed container:                       |
| Set up the PhilipsLM driver, started on      |           | On the Commander platform this will be |
| interface c (c is the interface number)      |           | [CDM v20\PhilipsLM v11]                |
|                                              |           | On the ObSys platform this will be     |
|                                              |           | [OSM v20\PhilipsLM v11]                |
| Philips LM System                            | Sc        | Fixed container:                       |
| Access Philips LightMaster system            |           | [PhilipsLM v11\System]                 |
| connected to interface c (c is the interface |           |                                        |
| number)                                      |           |                                        |

## PhilipsLM Driver Setup

Object Type: [OSM v20\PhilipsLM v11] Object Type: [CDM v20\PhilipsLM v11]

#### The PhilipsLM driver contains the following objects:

| Description                                                                                                    | Reference | Туре                                                                                                    |
|----------------------------------------------------------------------------------------------------|-----------|----------------------------------------------------------------------------------------------------|
| Poll Rate (s) The driver requests status information periodically from each area controller, requesting an individual area every Poll Rate seconds | R         | Obj\Num: 160000; Adjustable                                                                                                    |
| SHA1 Authentication Disabled Disables SHA-1 hash encryption of messages between the North device and area controllers                              | M         | Obj\NoYes; Adjustable                                                                                                    |
| Area x: Controller Setup Add an area controller to the driver's configuration. The area number, x, is in the range 17.                             | Ax        | Fixed container:  On the Commander platform this will be  [CDM v20\PhilipsLM v11\Area]  On the ObSys platform this will be  [OSM v20\PhilipsLM v11\Area] |

## Area: Controller Setup

Object Type: [OSM v20\PhilipsLM v11\Area] Object Type: [CDM v20\PhilipsLM v11\Area]

An Area Controller Setup object contains information required to access a Philips area controller (AC).

| Description                                 | Reference | Туре                       |
|---------------------------------------------|-----------|----------------------------|
| IP Address                                  | IP        | Obj\IP; Adjustable         |
| IP address of AC                            |           |                            |
| Area Number                                 | N         | Obj\Num: 01000; Adjustable |
| Area number of AC                           |           |                            |
| Last Response                               | LC        | Obj\DateTime               |
| Date & time message last received from AC   |           |                            |
| Disable Communications                      | DC        | Obj\NoYes: Adjustable      |
| Temporarily disable communications to       |           |                            |
| the AC. Use this to allow the controller to |           |                            |
| be re-programmed.                           |           |                            |
| On restarting the North device, the value   |           |                            |
| will revert to 'No'.                        |           |                            |

## Philips LM System

Object Type: [PhilipsLM v11\System]

The Philips LM System is a network of up to seven Philips LightMaster area controllers. Before you can access an area, configure the controller's information within the driver setup object.

| Description                              | Reference | Туре                 |
|------------------------------------------|-----------|----------------------|
| Area x                                   | Dx        | Fixed Container:     |
| The Area, x, is a number in the range 17 |           | [PhilipsLM v11\Area] |

#### Area

Object Type: [PhilipsLM v11\Area]

An Area is a Philips LightMaster area controller. It contains a network of up to 100 lighting control modules (LCM).

| Description                                  | Reference | Туре                |
|----------------------------------------------|-----------|---------------------|
| DALI Error Count                             | DE        | Obj\Num: 065535     |
| Count of DALI ballasts in a failed state for |           |                     |
| any reason                                   |           |                     |
| LCM x                                        | LCM x     | Fixed Container:    |
| The LCM number, x, is a number in the        |           | [PhilipsLM v11\LCM] |
| range 1100                                   |           |                     |

## LCM

Object Type: [PhilipsLM v11\LCM]

An LCM is a Philips LightMaster lighting control module. Depending on the model of LCM, each may support lighting outputs, sensor inputs, and/or keypads.

| Description                                                                                                    | Reference | Туре                                                                                                |
|----------------------------------------------------------------------------------------------------|-----------|----------------------------------------------------------------------------------------------------|
| Status Shows the current status of the LCM itself                                                                                                  | S         | Obj\Enum: 05; Adjustable Values: 0=Unknown, 1=Happy, 2=Missing, 3=Unassigned, 4=Unhappy, 5=Insecure |
| Input x Level The input number, x, is in the range 116                                                                                             | lx.V      | Obj\Float: 0100                                                                                     |
| Input x Alt Level Available for multi-sensor input devices, provides the level for the presence detector. The input number, x, is in the range 116 | Mx.V      | Obj\Float: 0100                                                                                     |
| Output y Level The output number, y, is in the range 164                                                                                           | Oy.V      | Obj\Float: 0100; Adjustable                                                                         |
| Output y Last Scene Last scene number of the output. The output number, y, is in the range 164                                                     | Oy.LS     | Obj\Num: 0, 116                                                                                     |
| Last Button Pressed The last button pressed on keypad                                                                                              | LB        | Obj\Num: 0, 1256, 65535<br>Values: 0=All off, 1256=Button number, 65535=None<br>pressed             |
| <b>Button</b> <i>n</i> : <b>Press</b> Send a switch-on or switch-off button press. The button number, <i>n</i> , is in the range 1256              | Bn        | Obj\OffOn; Adjustable-only                                                                          |
| All Buttons: Set off Send a switch-off button press to all buttons                                                                                 | В0        | Obj\OffOn; Adjustable-only                                                                          |

## **Driver Versions**

| Version | Build Date | Details                                                      |
|---------|------------|--------------------------------------------------------------|
| 1.0     | 1/5/2008   | Driver released                                              |
| 1.1     | 29/10/2012 | DALI Error Count and scene information added                 |
| 1.1     | 21/3/2013  | Added object to disable communications to an area controller |
| 1.1     | 31/3/2016  | Fixed issue with MAC address on local device                 |

## Next Steps...

If you require help, contact support on 01273 694422 or visit www.northbt.com/support

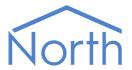

North Building Technologies Ltd +44 (0) 1273 694422 support@northbt.com www.northbt.com This document is subject to change without notice and does not represent any commitment by North Building Technologies Ltd.

ObSys and Commander are trademarks of North Building Technologies Ltd. All other trademarks are property of their respective owners.

© Copyright 2016 North Building Technologies Limited.

Author: JF Checked by: TM

Document issued 06/12/2016.